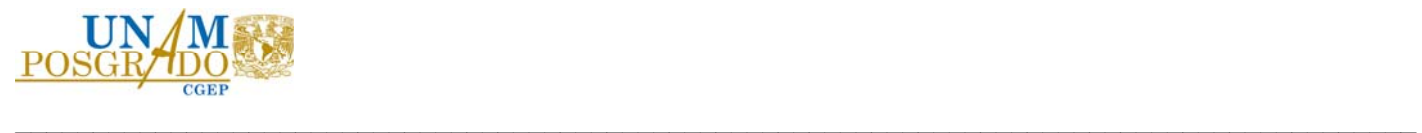

## Universidad Nacional Autónoma de México

## Coordinación General de Estudios de Posgrado

Instructivo para Alumnado con Beca otorgada antes de 2018.

**Trámite de Conclusión de Beca.** 

Última actualización: febrero 2024.

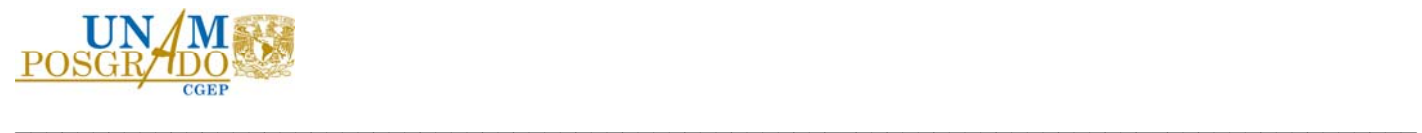

## Consideraciones:

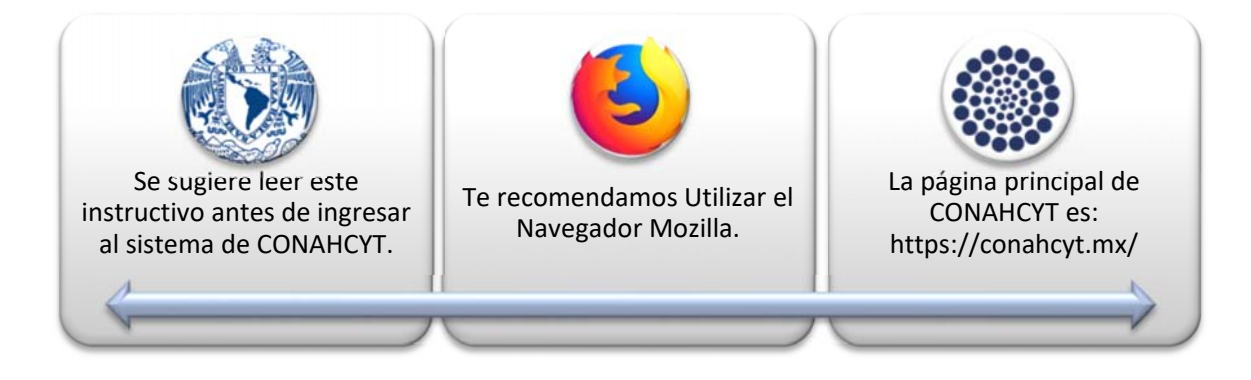

Ingresa a la página Principal de CONAHCYT: https://conahcyt.mx/

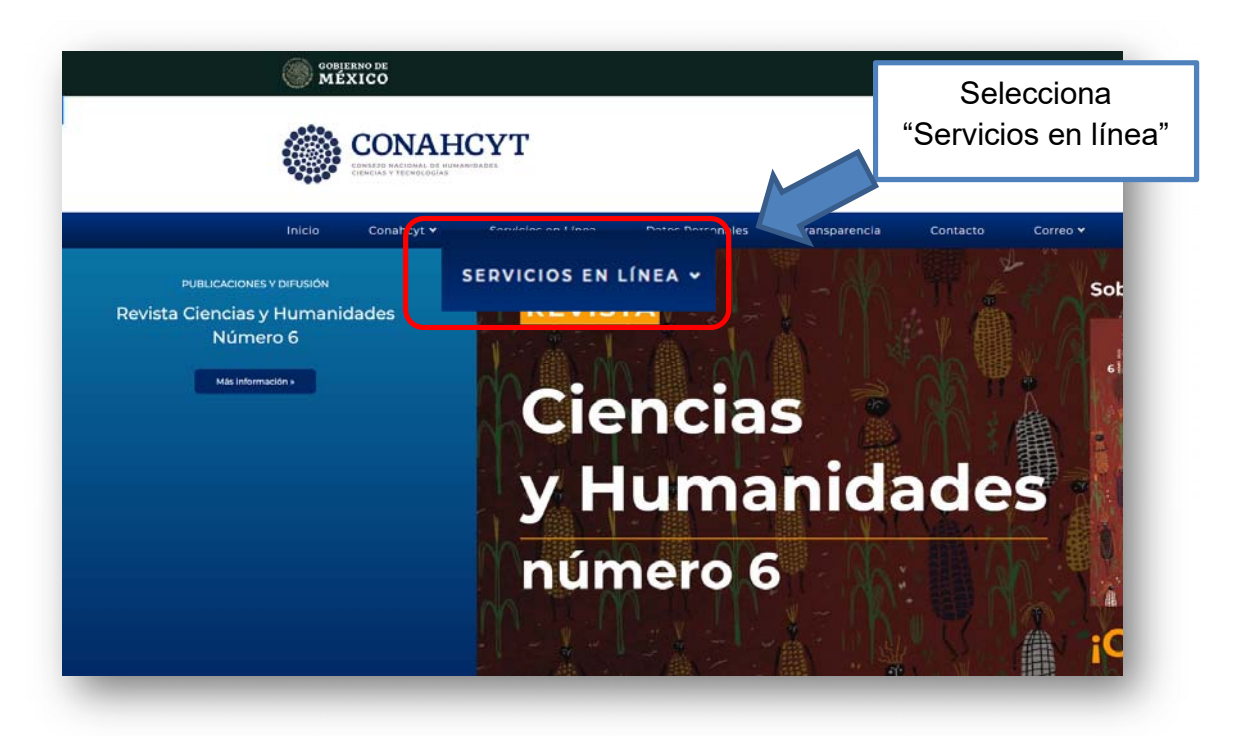

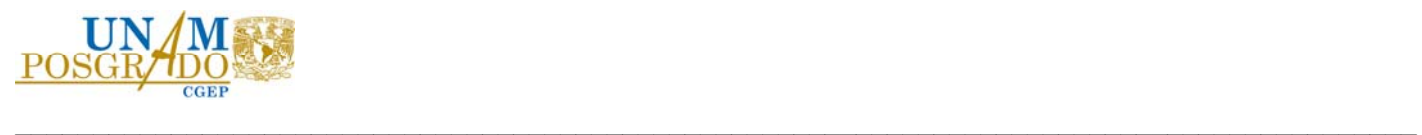

En "SERVICIOS EN LÍNEA", busca "SISTEMA DE BECAS":

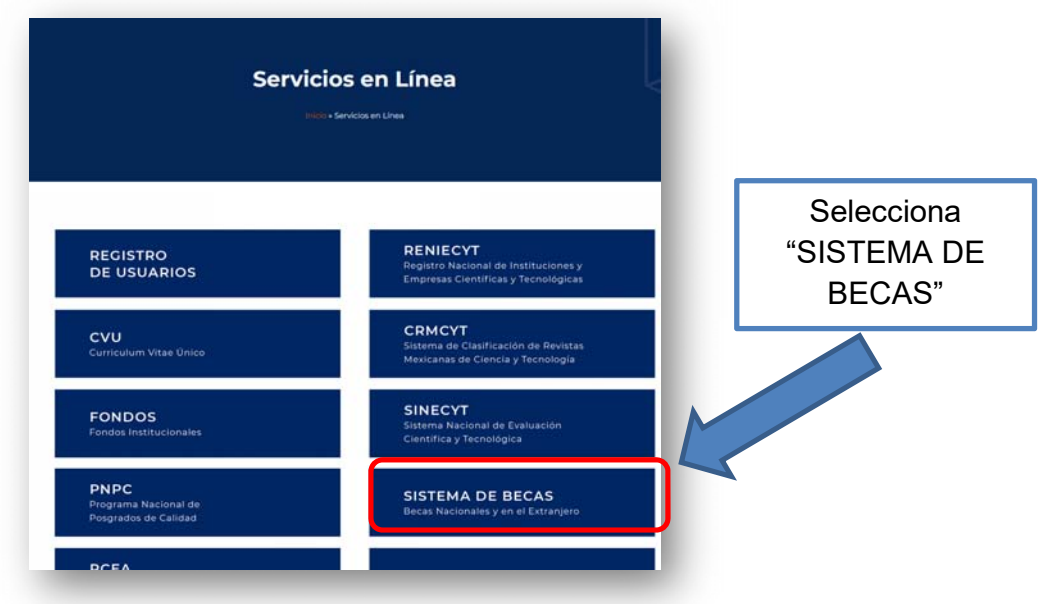

En "Sistema de Becas", ubica "Ingreso a Sistemas PeopleSoft".

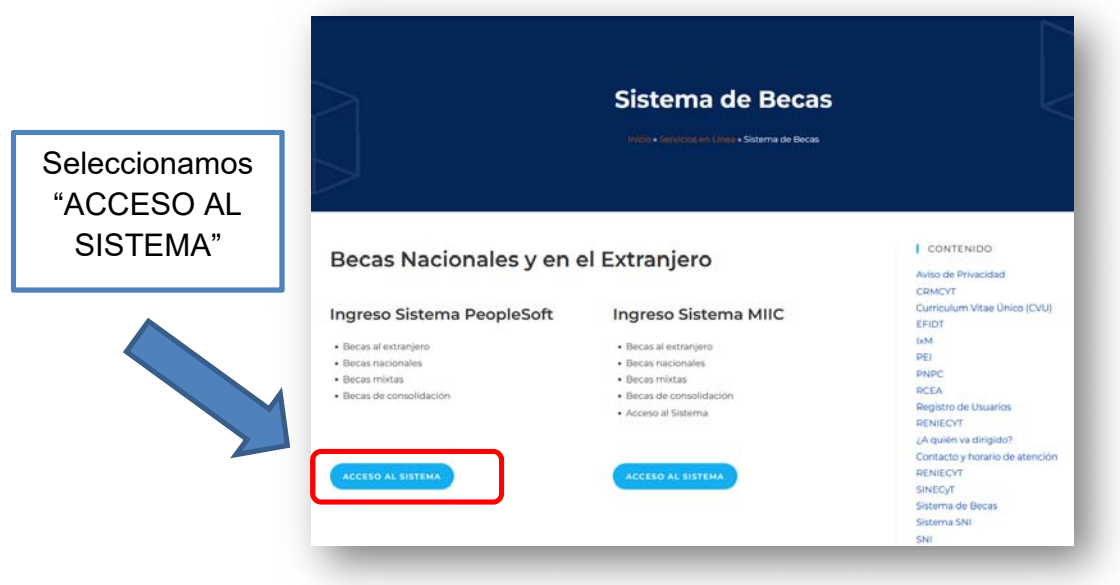

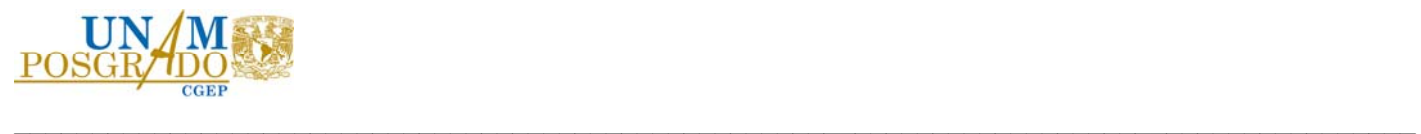

Ingresa al sistema capturando tu Usuario y Contraseña del CVU.

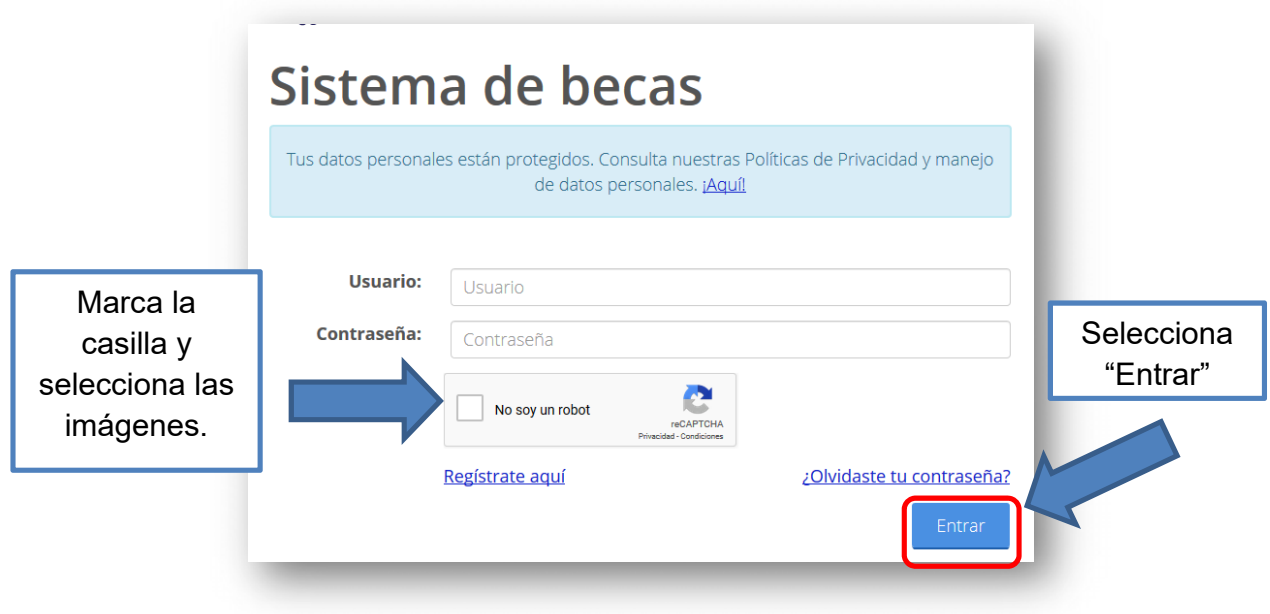

En el "Menú" elige la opción "Ex Becarios",

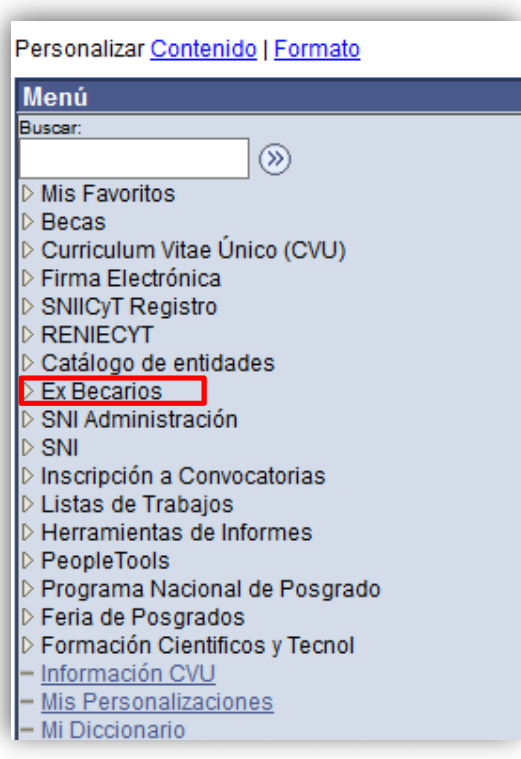

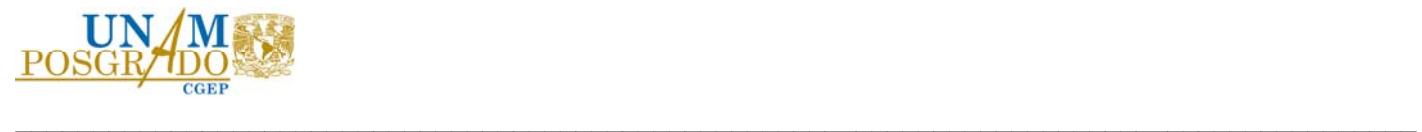

Selecciona la opción "Solicitud C Liberación/No Ade"

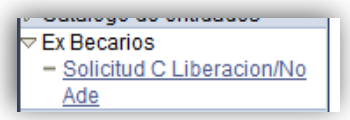

En la siguiente ventana selecciona el botón "Buscar".

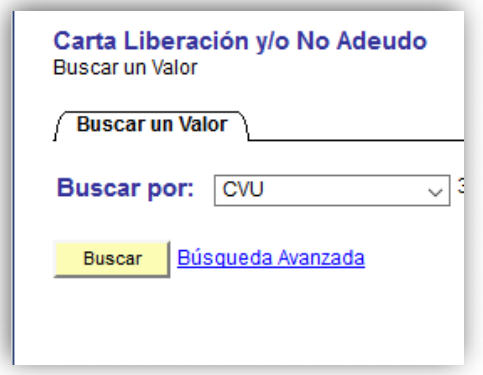

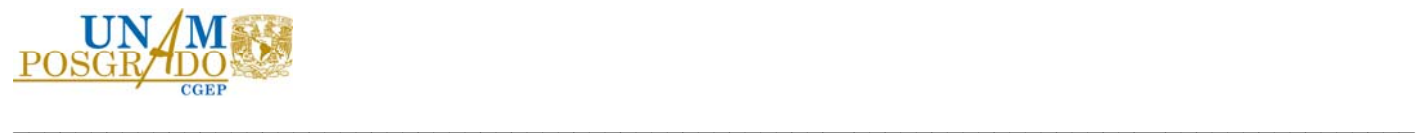

En la siguiente pantalla:

- 1. Elige "Carta de Reconocimiento".
- 2. Busca con la lupa tu "Forma de Titulación".
- 3. Escribe el "Nombre de Tesis o Tesina".
- 4. Indica con el calendario la "Fecha de Obtención del Grado".
- 5. En "Descripción" escribe el nombre del documento que adjuntas (Acta de Grado o Título de Grado).
- 6. Adjunta el documento en formato PDF no mayor a 2Mb.

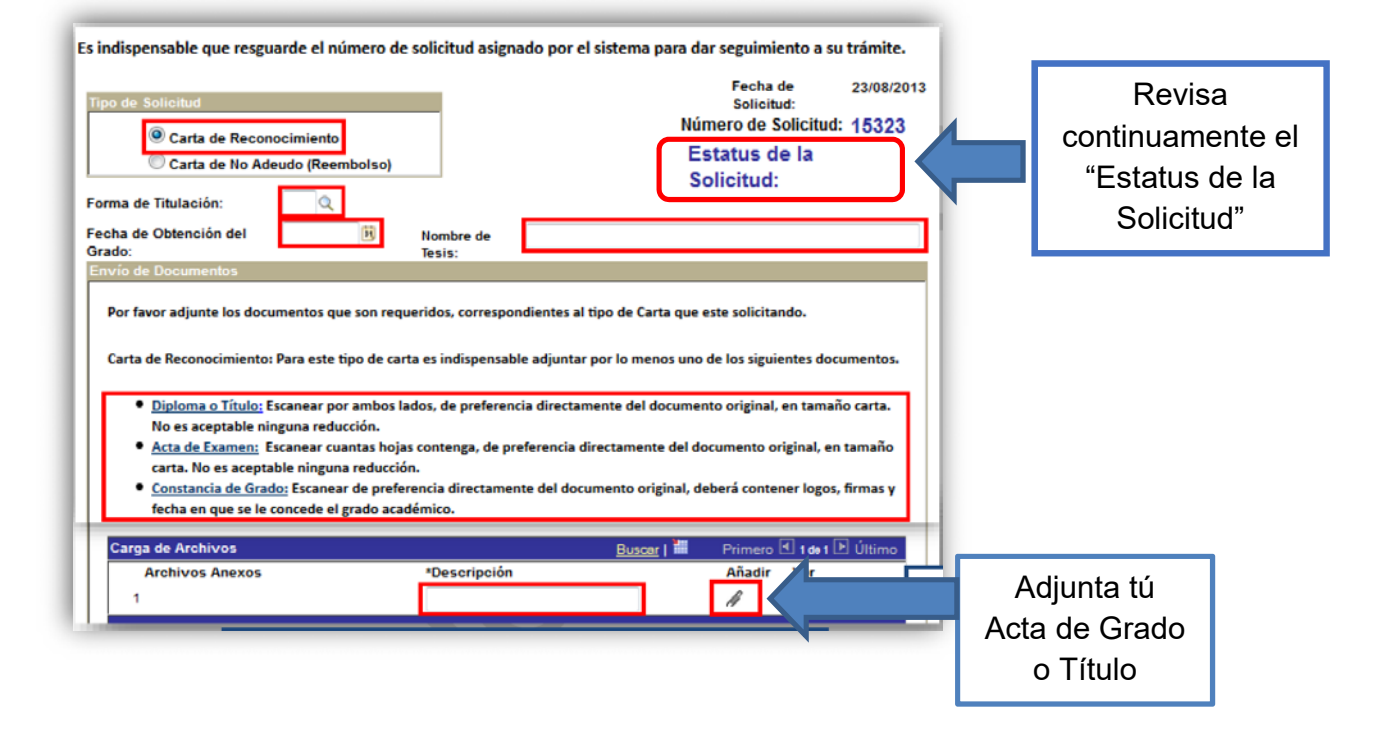

En la sección de "Ocupación Actual", elige "Trabajador o Estudiante" y escribe algún "Comentario".

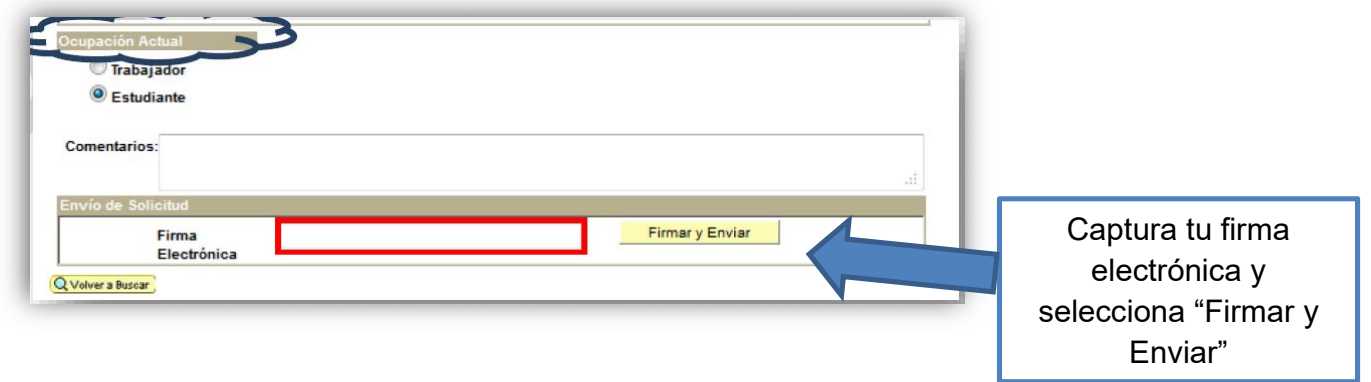

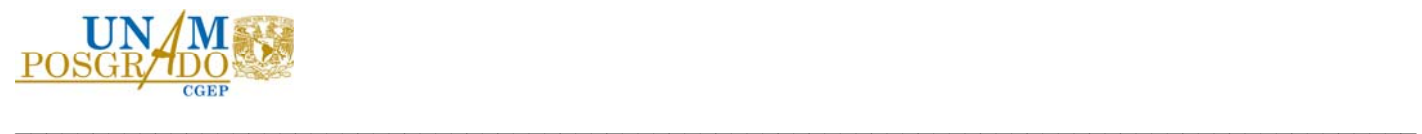

Una vez que el estatus cambie a "Aceptada" en la sección "Carga de Archivos" descarga tu Carta de Reconocimiento.

Toma en cuenta que el trámite demora 30 días hábiles.

**ATENCIÓN:**  Recuerda actualizar los datos de tu CVU.